#### Getting Started with Linux Commands

#### Network Startup Resource Center www.nsrc.org

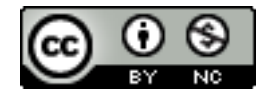

These materials are licensed under the Creative Commons Attribution-NonCommercial 4.0 International license (http://creativecommons.org/licenses/by-nc/4.0/)

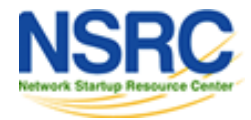

## The Format of a Command

#### command [options] parameters

"Traditionally, UNIX command-line options consist of a dash, followed by one or more lowercase letters. The GNU utilities added a double-dash, followed by a complete word or compound word."

Two very typical examples are:

 $-h$ 

--help

and

 $-\nabla$ 

--version

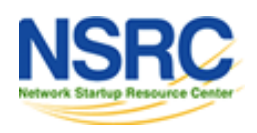

### Command Parameters

The parameter is what the command acts on.

Often there are multiple parameters.

In Unix UPPERCASE and lowercase are different options and parameters matter.

Spaces are critical \_\_\_.

"-- help" is wrong.

"--help" is right.

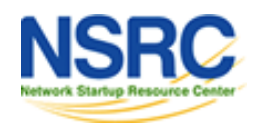

## Some Command Examples

Let's start simple:

Display a **list** of files:

ls

Display a list of files in a long listing format:

 $ls -1$ 

Display a list of all files in a long listing format with human-readable file sizes:

ls -alh

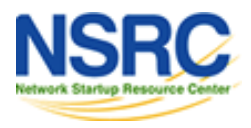

## Some Command Examples

Some equivalent ways to do " $ls$  -alh":

- ls -lah
- $ls -l -a -h$
- ls -l –all --human-readable
- Note that there is no double-dash option for " $-1$ ". You can figure this out by typing:

man ls Or by typing: ls --help

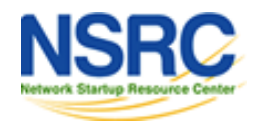

### Where's The Parameter

We typed the " $\text{ls}$ " command with several options, but no parameter. Do you think "ls" uses a parameter?

What is the parameter for " $\text{ls}$  -1"? It is "." -- our current directory. " $\log$  -1" and " $\log$  -1" ." are the same. We'll discuss files and directories later.

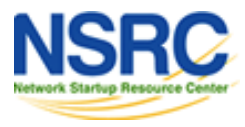

# A Disconcerting Linux Feature

If a command executes successfully there is no output returned from the command execution. *this is normal*.

That is, if you type:

cp file1 file2

The result is that you get your command prompt back. *Nothing means success*.

Let's give this a try...

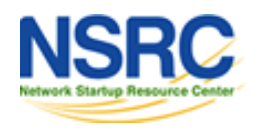

# A Disconcerting Linux Feature

#### Try doing the following on your machine:

- \$ cd *[cd = change dir]*
- \$ touch file1 *[touch = create/update]*
- \$ cp file1 file2 *[cp = copy]*
- The "\$" indicates the command prompt for a normal user.
- A "#" usually means you are the *root* user.

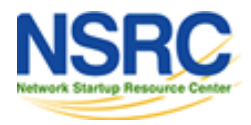

# Using Pipes

- In Unix it is very easy to use the result of one command as the input for another.
- To do this we use the pipe symbol "|". For example:
	- ls -l /sbin | sort
- ls -l /sbin | sort | more What will these commands do?

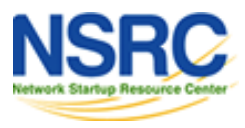

# Stopping Command Output

#### Stopping commands with continuous output: Terminate foreground program: CTRL+C

\$ ping yahoo.com PING yahoo.com (67.195.160.76): 56 data bytes 64 bytes from 67.195.160.76: icmp\_seq=0 ttl=45 time=221.053 ms 64 bytes from 67.195.160.76: icmp\_seq=1 ttl=45 time=224.145 ms

**^C here press CTRL + C**

#### Terminate paging like "less <filename>"

\$ less /etc/passwd

sysadm:x:1000:1000:System Administrator,,,:/home/sysadm:/bin/bash postfix:x:104:113::/var/spool/postfix:/bin/false mysql:x:105:115:MySQL Server,,,:/var/lib/mysql:/bin/false

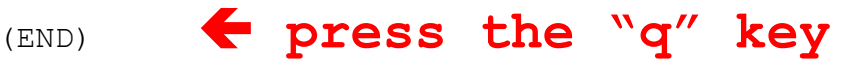

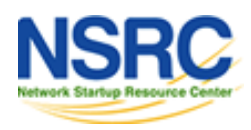

# Proper Command Line Use

The command line in Unix is *much more powerful* than what you may be used to in Windows. *You can...*

...easily edit long commands

...find and recover past commands

...quickly copy and paste commands.

...auto-complete commands using the tab key (in *bash* shell).

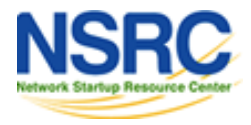

# Edit Long Commands

Stop! Don't touch that keyboard! Arrow keys are sloooooow...

Use *Home* and *End* instead (ctrl-a, shift-a)

Delete with *Backspace* not *Delete*.

Press <ENTER> when *the command is correct*. You don't need to go to end of the command.

Use "history | grep string", then !*num* instead of lots of up-arrows.

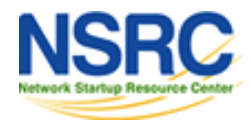

## Find and Recover Past Commands

- As noted on the previous slide. Use:
	- \$ history | grep "command string"
	- Find command number in resulting list.
	- Execute the command by typing: \$!*number*
- To find any command you typed in the past:
	- \$ history | grep command

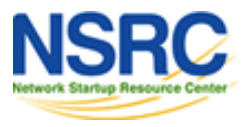

### Find and Recover Past Commands

For last few commands use the up-arrow.

Don't re-type a long command if you just typed it.

Instead use the up arrow and adjust the command.

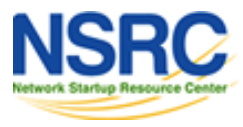

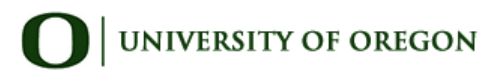

# Copy and Paste Commands

In Unix/Linux when you highlight something it is copied.

#### **To copy/paste in Linux/Unix do:**

- Highlight text with left mouse cursor. It is now copied (like *ctrl-c* in Windows).
- Move mouse/cursor where you want (any window), and press the *middle* mouse button. This is paste (like *ctrl-v*).

In Windows / Mac use the traditional ctrl-c / ctrl-v

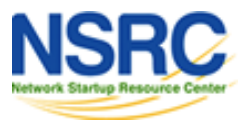

### Copy and Paste Commands

**Good system administrator**

**Lazy Person**

**==** 

#### **Don't type a long command if you can copy / paste it instead!**

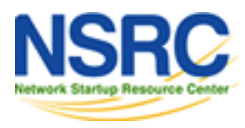

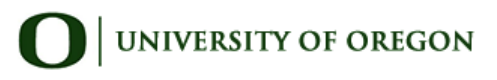

## Auto Complete Commands with Tab

#### **Very, very, very powerful**

"The tab key is good", "the tab key is my friend", "press the tab key" , "press it again" - This is your mantra.

Tab works in the *bash* shell. Note, the *root* user might not use the *bash* shell by default.

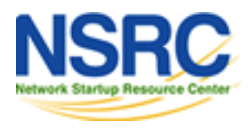

# Auto Complete Commands with Tab

#### **Type something and press TAB.**

#### **If nothing happens, press TAB twice.**

If text was unique text will auto-complete.

• Commands, directory names, file names, and command parameters will all complete

If not unique, press TAB twice. All possibilities will be displayed.

Works with file types based on command!

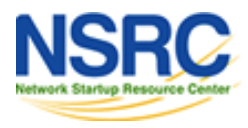

# Auto Complete Commands with Tab

We'll do this now:

- \$ cat /etc (TAB twice quickly)
- \$ cat /etc/netw (TAB)
- \$ cat /etc/network/in (TAB)

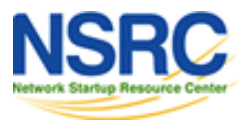

# Viewing Files

Several ways to view a file:

- 1. cat <filename>
- 2. more <filename
- 3. less <filename>
- cat is short for *conCATenate*
- "less is more "

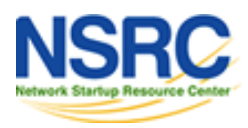

# Obtaining Help

To get help explaining commands you can do:

- man <command>
- <command> --help

man stands for "man"ual.

More on "man"

- man man

More on Linux directory structure:

- man hier

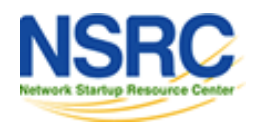

# Your Mission

Pay close attention to options and parameters.

Use "man command" or "command  $-\text{help}$ " to figure out how each command works.

Use command line magic to save lots and lots and lots and lots of time.

A command acts upon its parameters based on the options you give to the command...

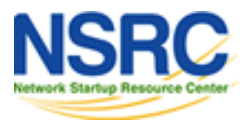